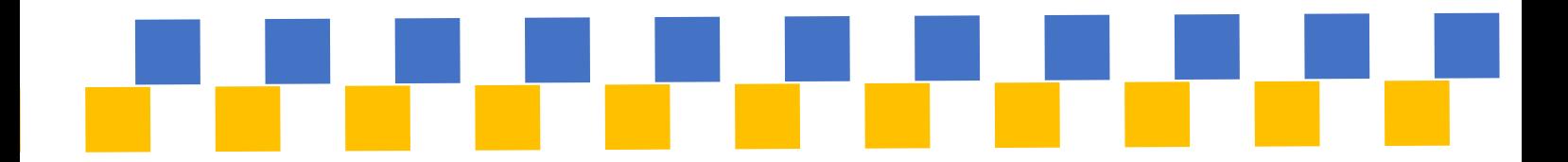

企画番号:10 企画タイトル:拡張機能の用いた manaba course およびポータルの改善

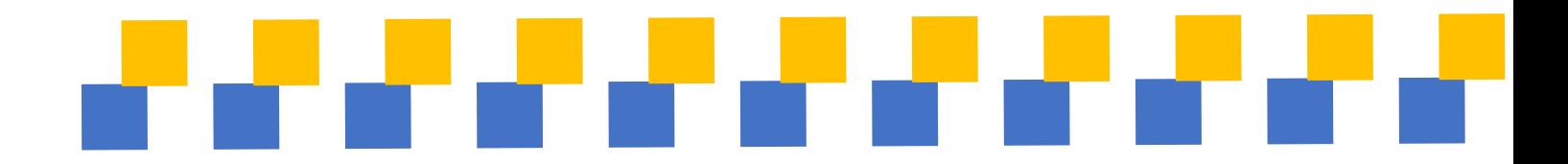

# 活動報告書

No.10 manaba 機能改善制作

Y200309 脇 耀鋭 Y202003 クアン ダフィド Y200500 平西 美穂

### 概要

#### 1. 活動目的および背景

当活動では、龍谷大学や他大学でも用いられている manaba に目を付けた。様々な機能が 存在する manaba を、感覚的・視覚的にわかりやすくすることによって、新入生も在校生に もさらに使いやすくすることで、円滑な大学生活を送ることを目的としている。

#### 2. 計画

- (1) レポート・テスト締め切りの期限時間による一覧色分け
- (2) 拡張機能におけるポップアップ表示/通知数の表示
- (3) manaba の時間割における 1Q、2Q のコース一覧での選択分け
- (4) アコーディオン UI により、視覚における情報の削減
- (5) manaba からポータル/シラバス/龍谷大学 HP に飛べるようにリンク設定
- (6) ドラッグアンドドロップでファイルアップロード

#### 3. 方法・経過

当活動では、manaba の機能を増やすために、chrome の拡張機能を用いて行う。

各機能のコードを作成するにあたって manaba ページのソースコードを調べ、ネットを 活用し、必要な知識を学習しながら作成を行う。機能のほとんどは manaba ページにコード を追加していく形になるため、web ページから情報を取る、スクレイピングが必要不可欠と なる。

3. 成果

計画上で上がっていた案の 5 以外のすべてを実装することが可能となり、誰でも制作し たサイトから拡張機能をダウンロード、利用することが可能となった。

4. 総括

メンバーの誰もが拡張機能制作に未経験だったため、手探りの状態であったが、ネットか ら情報を探す、また、大学で学習したことを生かし、目に見える成果として結果を残すこと が出来た。

## 報告書

1. 活動目的および背景

manaba とは、授業支援システム(LMS)であり、その「シンプルで使いやすい機能」は、 学生視点から見ると、直感的に使いやすいが、逆にあれば便利な機能もないのがわかる。

そこで、当活動では、龍谷大学や他大学でも用いられている manaba に目を付けた。様々 な機能が存在するこの manaba を感覚的・視覚的にわかりやすくすることによって、新入生 も在校生にもさらに使いやすくなる。最終的に、円滑な大学生活を送ることを目的としてい る。

#### 2. 計画

当活動では、知能情報メディア課程、電子情報通信課程、応用化学課程という、課程の違 うメンバーが揃っている。そのため、はじめのミーティングで拡張機能の方向性、及び内容 を決めた後に、各々するべきことを記述していく形で進めていく。

- (1) レポート・テスト締め切りの期限時間による一覧色分け
- (2) 拡張機能におけるポップアップ表示/通知数の表示
- (3) manaba の時間割における 1Q、2Q のコース一覧での選択分け
- (4) アコーディオン UI により、視覚における情報の削減
- (5) manaba からポータル/シラバス/龍谷大学 HP に飛べるようにリンク設定
- (6) ドラッグアンドドロップでファイルアップロード

以上のような拡張機能を manaba に追加することによって、学生生活がより豊かになる ものだと考えた。基本的にシステム構築部分は、脇、ダフィドが行っている。その他、平西 は、簡単なシステム部分やポップアップデザイン等を担当する形で本活動を行うことにな った。

本活動は、必ず月 1 でのミーティング時間を取っている。それまでに前回定めた個人の 課題を行い、一人で解決できない点や、相談すべき点をそのミーティングで話合う、という 流れを取って行った。

3. 調査方法

追加する機能を決めるにあたり、まずアドバイザーが事前にアンケートを取った結果を 参考にメンバーで決定。その後、chrome の拡張機能を用いて作成を行う。

この作業では、各機能のコードを作成するにあたって manaba ページのソースコードを 調べる必要があり、自らの知識で補えないものはネットを活用し、必要な知識を学習しなが ら作成していた。機能のほとんどはmanabaページにコードを追加していく形になるため、 web ページから情報を取る、スクレイピングを行いつつ、作業を行っていった。

4. 活動経過

〇 1 回目のミーティング

拡張機能で出来ることをメンバー間で出し合い、本活動で行うことの流れを決定。

〇 2 回目~4 回目のミーティング

| 脇    | ・レポート・テスト締め切りの期限時間による一覧色分け                      |
|------|-------------------------------------------------|
|      | manaba の時間割における 1Q、2Q のコース一覧での選択分け<br>$\bullet$ |
|      | ・ アコーディオン UI により、視覚における情報の削減                    |
| ダフィド | 拡張機能におけるポップアップ表示/通知数の表示<br>$\bullet$            |
|      | - manaba からポータル/シラバス/龍谷大学 HP に飛べるようにリ           |
|      | ンク設定                                            |
|      | ・ ドラッグアンドドロップでファイルアップロード                        |
| 平西   | ・計画/(1)、(2)、(3)における表示デザインの決定。                   |
|      | ・ポスターセッションの際に公開するサイトのデザイン決定。                    |
|      | ・拡張機能としてのアイコンの設定。                               |
|      | ・ポスター/報告書の作成。                                   |
|      | ・その他、細かな css などの学習による、manaba ページにリンク添           |
|      | 付のボタン作成                                         |

表 1 活動内で個々の担当

以上のような形で三か月、一か月ごとのミーティングで進捗を話し合う形で活動を進め ていった。

〇 5 回目のミーティング

ダウンロードサイトを開設する準備を始めた。学園祭で展示するポスターや、学生にとっ ての必要な機能の再確認、また、自分たちの技量でどのくらいが出来るのかを確かめ、ポス ター作製に取り掛かった。

5. 成果

ポスターセッションでさらにわかりやすく理解してもらうために、サイトを作成。以下か ら、ダウンロードも可能にしてある。

ダウンロードサイト:<https://exm.waki.tech/>

※ポスターセッション時には、ウェブストアの申請が通過できず、github でβ版を配布す ることとなった。現在は申請を通過したため、上記のダウンロードサイトから閲覧、ダウン ロードが可能。

以下、制作した機能についての詳細・実装例を記述。

(1) レポート・テスト締め切りの期限時間による一覧色分け

期限が近くなると、緑→黄色→赤に変化する。色の変化は、以下のようになっている。

赤:期限まであと 1 日。 黄:期限まであと 3 日。 緑:期限まであと 7 日。

| 21時間後 |                                           |  |
|-------|-------------------------------------------|--|
|       |                                           |  |
| 2日後   |                                           |  |
|       |                                           |  |
|       |                                           |  |
|       |                                           |  |
|       | <b>THE R. P. LEWIS CO., LANSING MICH.</b> |  |

図 1 期限色分けの表示

(2)拡張機能におけるポップアップ表示/通知数の表示

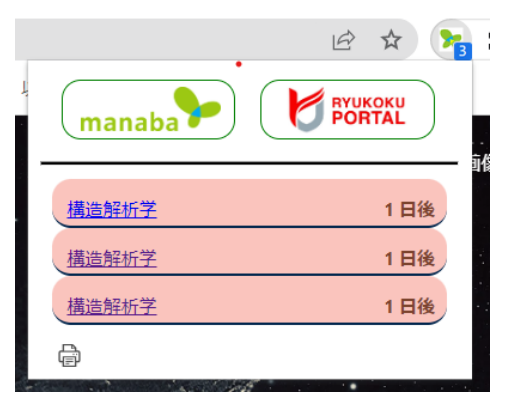

図2 ポップアップの表示

manaba を開いていなくてもブラウザから拡張機能 のアイコンから通知数の確認をすることが可能。また、 通知のポップアップから manaba、及びポータルサイ ト、龍谷のプリントアウト機能のウェブページに飛ぶ ことが出来る。 こちらも(1)と同じように、期限で色分けされるよう になっている。

(3) manaba の時間割における 1Q、2Q のコース一覧での選択分け

manaba の時間割の上部分に、今までは前期後期のみしか行う ことが出来なかったが、クオーターで時間割が条件付けされるよ うに設定。但し、クオーター分け導入は龍谷大学では、先端理工 学部のみなので、その学部生が利用するものとして制作をした。

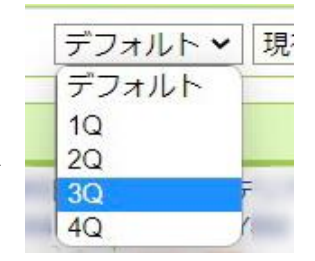

図3 クオーター分け表示

(4) アコーディオン UI により、視覚における情報の削減

manaba 上にある「お知らせ」などの欄を枠に含まれた記号を押すことで収納が可能とな る。全て閉じることによって、manaba ページが情報を整理された状態で利用することが出 来る。

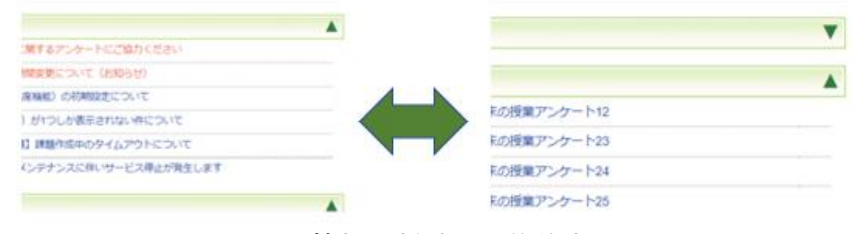

図 4 情報の削減の具体的表示

(5) manaba からポータル/シラバス/龍谷大学 HP に飛べるようにリンク設定

ポータル、シラバスは、manaba のページではなく、ポップアップから飛べるようにリン クを設定したが、シラバスは時間でセッションタイムアウトしてしまうため、リンクを設定 することが難しく、当活動では作成が出来なかった。

(6) ドラッグアンドドロップでファイルアップロード

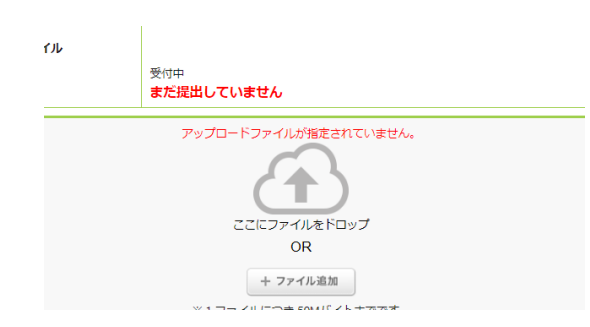

図5 ドラッグアンドドロップ表示

提出物を「ファイルを追加」からする必要は なく、ファイルからドラッグで選択すること が可能になった。変わらず、「ファイルを追 加」ボタンからでも追加することは可能。

#### 6. 総括

拡張機能というものにあまり触れていない学生でもわかりやすくダウンロード出来る仕 様となっている。内容は、2.計画で記述されている(5)以外の機能すべてが含まれているも のとなった。

(5)で出来なかったことは、manaba とシラバスをリンクさせることである。シラバスは2 時間でタイムアウトしてしまうことや、そのために、URL がサインインからサインアウト までの時間で管理されていることでリンクが変わってしまうことにより、manaba との紐づ けが難しいと結論付けた。

しかし、制作においては、拡張機能制作がメンバーの誰もが未経験だったことや、拡張機 能そのものが最新版になっていたこともあり、あまりデータがなく手探りの状態から、5 つ の機能を付けられたことは大きな成果と言えよう。自分たちで考えなければならないとこ ろも多かったが、その中で、大学内や個人で学習したことを生かし、目に見える成果として 結果的に残すことが出来る結果となった。

7. 参考文献

[1] 「manaba Enhanced for Tsukuba」 <https://github.com/mkobayashime/manaba-enhanced>  $[2]$   $\lceil$  manaba +R++ [https://github.com/ygkn/manaba\\_R\\_incremented](https://github.com/ygkn/manaba_R_incremented)